# AutoCAD Architecture

*el AutoCAD para arquitectura*

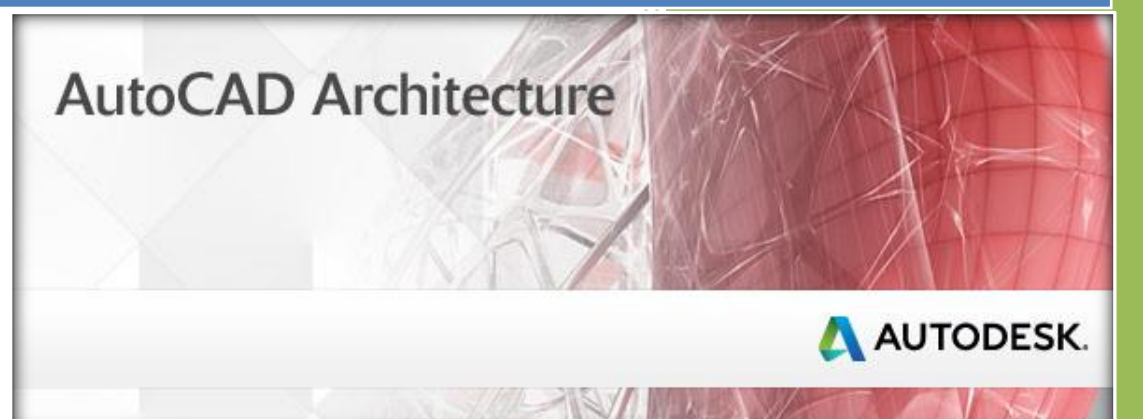

**CONTENIDO del curso:**

*video a video*

por Fernando Montaño

# AutoCAD Architecture

*el AutoCAD para arquitectura*

## **Lección 1:**

*Introducción a AutoCAD Architecture*

12 videos / duración: 2 hs. 18 min.

**Introducción**

**¿Cómo funciona AutoCAD Architecture?**

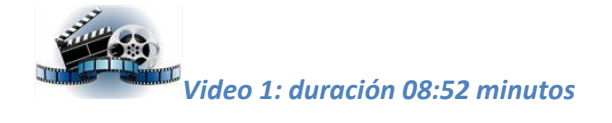

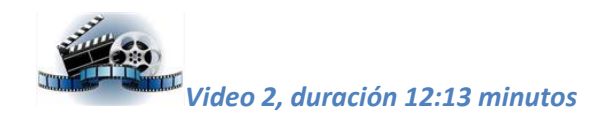

**Primero pasos en AutoCAD Architecture**

**Los primeros muros**

**Solucionar encuentro entre muros - Radio de unión**

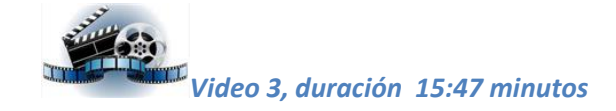

**Práctica**

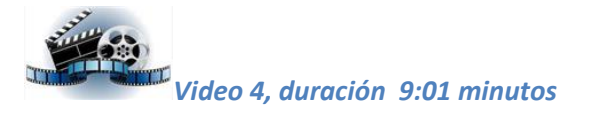

**Como en casa**

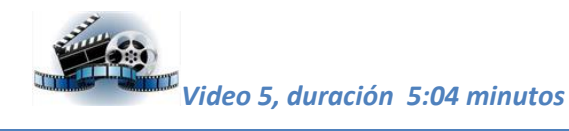

#### **Añadir carpintería**

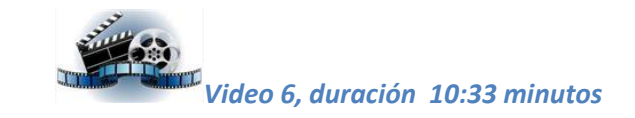

**Ventanas altas y el plano de corte**

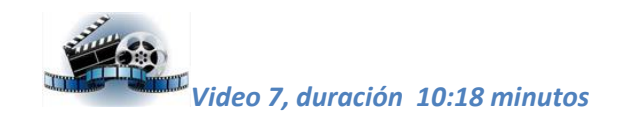

**Espacios y losas**

**Crear losas**

**Dibujar una losa de suelo**

**Dibujar una losa de techo horizontal**

*Video 8, duración 19:32 minutos*

**Losa inclinada**

**Extender los muros hasta la losa**

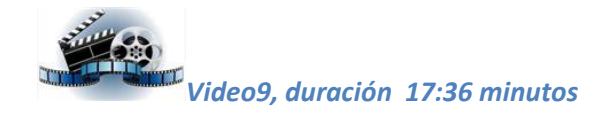

**Cubiertas de** múltiples **losas**

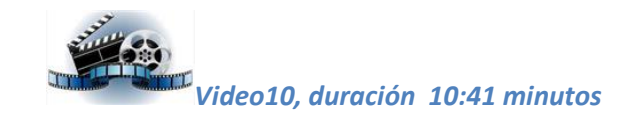

**Diseños y ajustes de cubiertas**

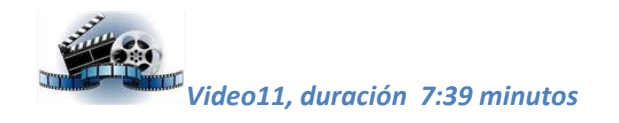

**Síntesis**

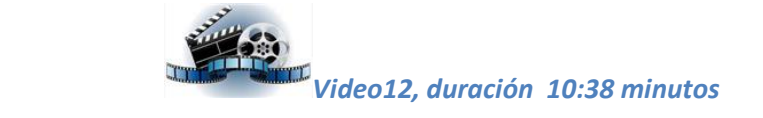

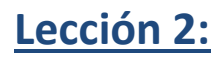

## *Personalizar muros, sistema de visualización y plantilla de dibujo*

13 videos / duración: 1 h. 54 min.

**Introducción**

**Objetos arquitectónicos inteligentes (AEC)**

**El sistema de visualización visto desde afuera**

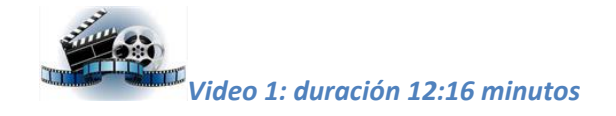

**Crear un estilo de muro**

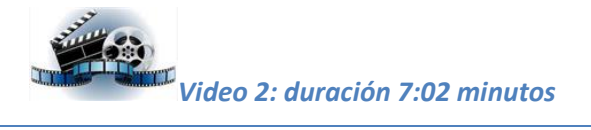

**Personalizar las Configuraciones de visualización**

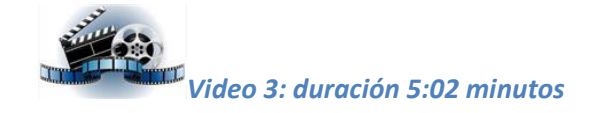

**Ajustar la representación de muros para las escalas habituales**

*Ajuste para escala 1:200*

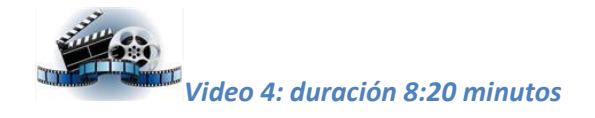

**Modificaciones especiales a cada estilo de muro**

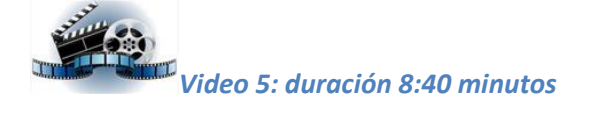

**Crear una configuración para ver solo los muros**

**Crear un Conjunto**

**Crear una Configuración**

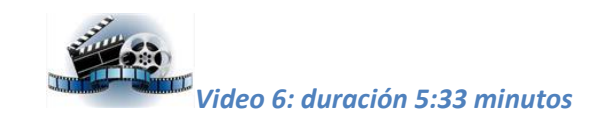

#### **Crear una configuración para ver solo los ejes**

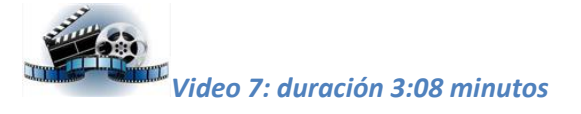

**Materiales AEC**

**Propiedades geométricas de un material**

**¿Qué es un material AEC?**

**Modificar las propiedades geométricas del material**

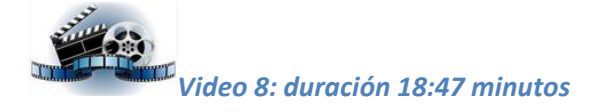

**Crear un material AEC (Ladrillo)**

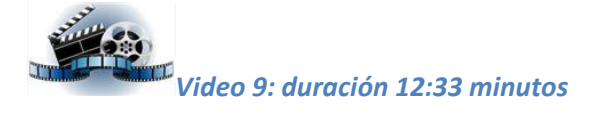

#### **Biblioteca de materiales AEC – Navegador de contenido**

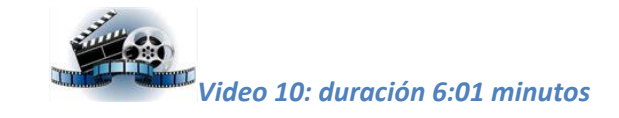

**Estilos de claves de capas**

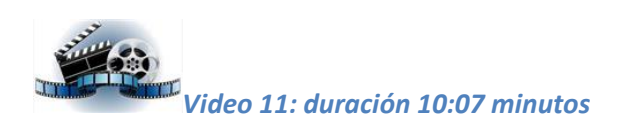

**Guardar plantilla**

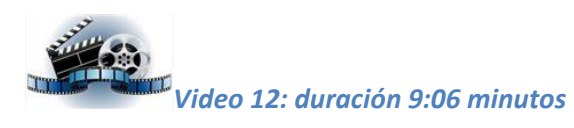

#### **Intercambio de estilos**

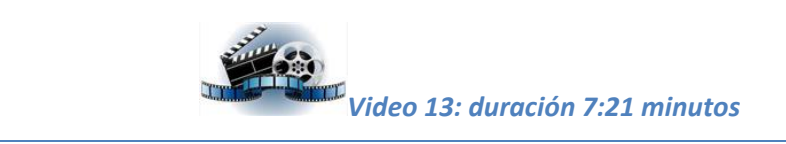

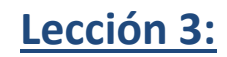

### *Estilos de muros*

12 videos / duración: 1 h. 44 min.

**Introducción**

**Configuración Muy detallada**

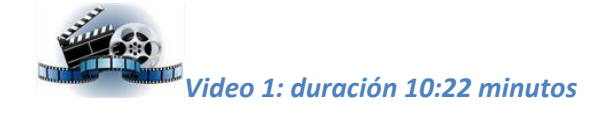

**Muro genérico de dos capas y ancho fijo**

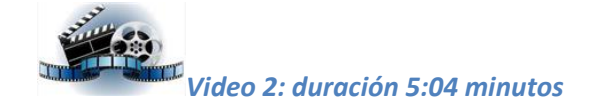

**Muro genérico de tres capas y ancho variable**

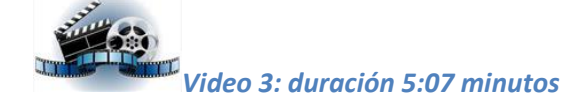

**Prioridad**

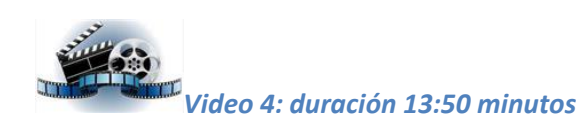

**Muro doble con basamento y remate**

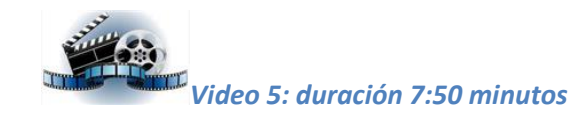

**Muro sobre zapata corrida**

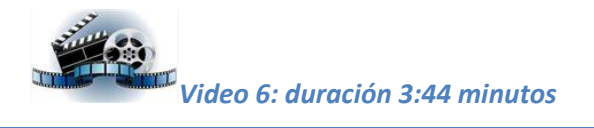

**Muro no convencional**

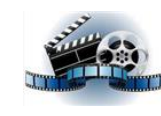

*Video 7: duración 8:56 minutos*

#### **Remate de muros y de huecos de muros**

**Dibujar remate de muro**

*Asignar el remate de muro*

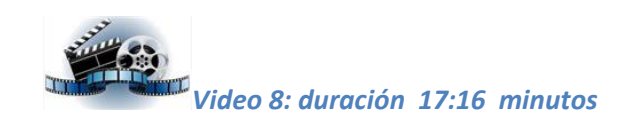

**Asignar remate de huecos de muros**

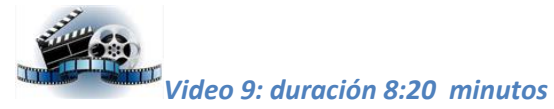

**Remate de antepechos**

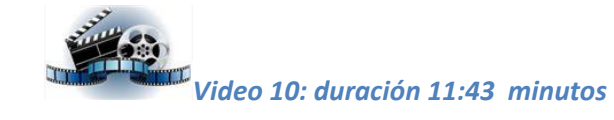

**Sustituir remates de muros**

**Editar remates in situ**

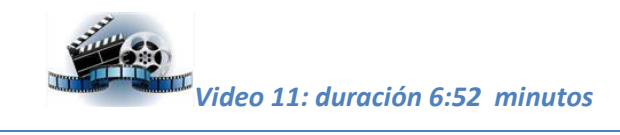

**Modificaciones de planta**

**Añadir modificador de plano**

**Modificación en base a una polilínea.**

**Editar modificaciones de planta**

**Añadir modificadores especiales: Ducto**

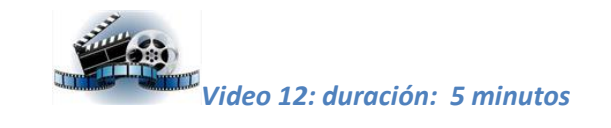

# **Lección 3.a:**

## *Modificaciones a la forma de muro y componentes estructurales*

11 videos / duración: 1 h. 57 min.

*Introducción*

**Modificaciones de planta**

**Añadir modificador de plano**

**Modificación en base a una polilínea.**

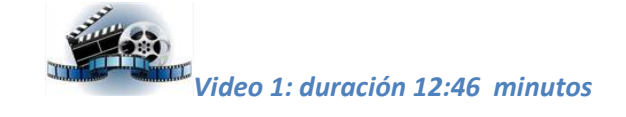

**Editar modificaciones de planta**

*Video 2: duración 7:41 minutos*

**Añadir modificadores para ductos y elementos estructurales**

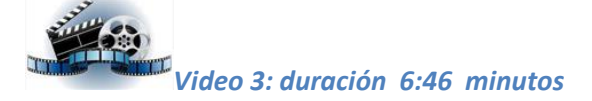

**Ductos y pilares en esquinas**

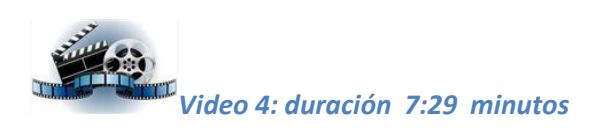

#### **Componentes estructurales**

**Pilares**

**Pilares personalizados**

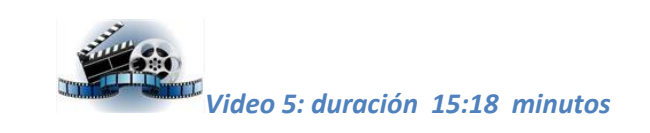

#### **Visualización de la estructura**

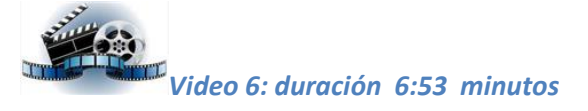

**Añadir vigas**

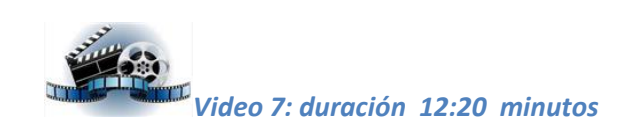

**Ajustes a la estructura**

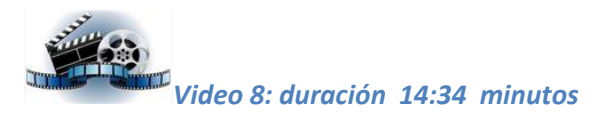

**Elementos estructurales formados por varios componentes**

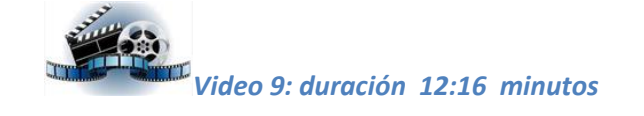

**La estructura en los planos de albañilería**

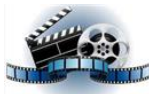

*Video 10: duración 9:29 minutos*

**Añadir modificaciones de cuerpo**

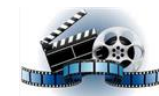

*Video 11: duración 11:09 minutos*

## **Lección 4:**

## *Crear y gestionar un proyecto*

11 videos / duración: 1 h. 43 min.

**Introducción**

**La previa**

**El edificio**

**Navegador de proyectos**

**Configuración del proyecto**

**Niveles y divisiones**

**Crear los niveles del edificio**

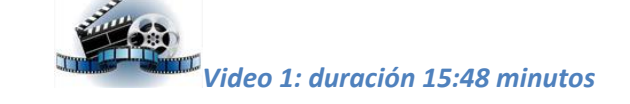

### **Contenido de la plantilla**

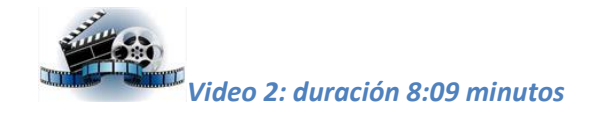

**Organizando el proyecto**

**Partes del edificio**

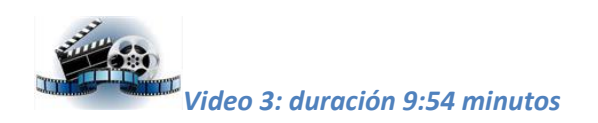

#### **Modos de añadir un bosquejo de AutoCAD al proyecto**

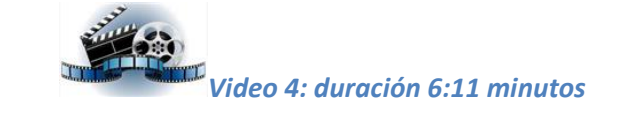

**Modelo del edificio**

**Componentes del Modelo del edificio.**

**Componentes fijos**

**Elementos**

**Losas del proyecto**

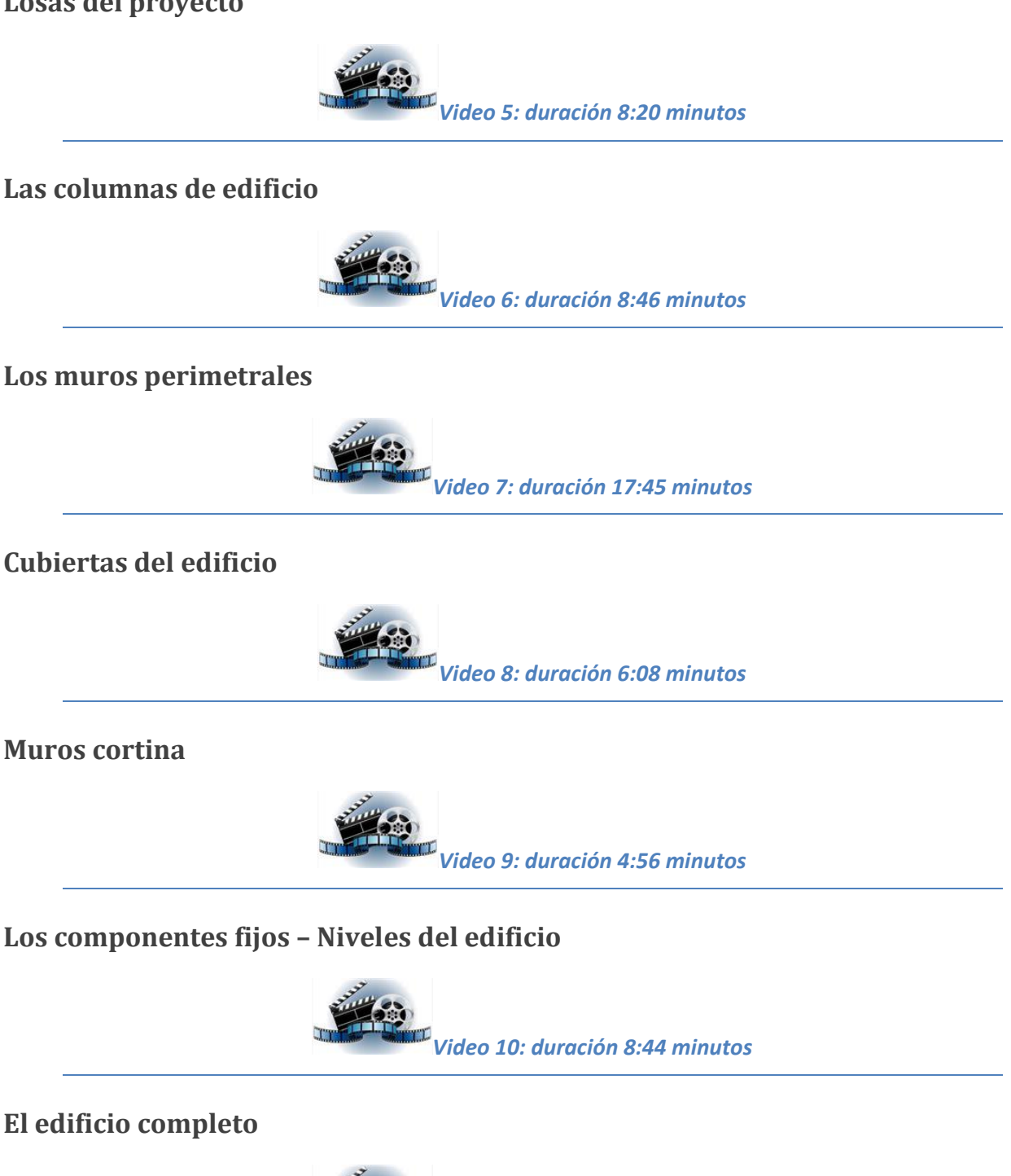

*Video 11: duración 8:14 minutos*

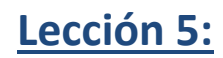

## *Escaleras y barandas*

16 videos / duración: 2 hs. 30 min.

#### **Introducción**

**Escaleras**

**Añadir escaleras**

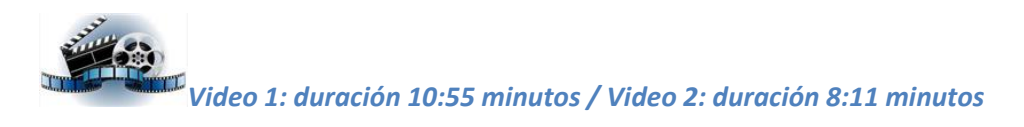

**Estilo de escalera**

*Escalera apoyada en losa de hormigón armado*

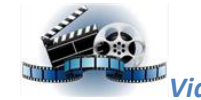

*Video 3: duración 8:32 minutos/ Video 4: duración 11:25 minutos*

*Escalera de viga central y escalones volados*

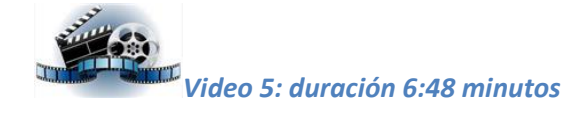

*Escalera encajonada entre dos vigas zancas*

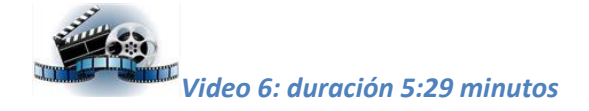

*Rampa*

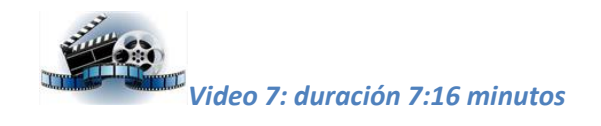

**Editar una escalera**

*Edición in situ*

*Modificar los bordes de la escalera*

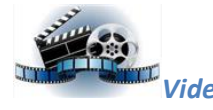

*Video 8: duración 6:00 minutos*

#### **Barandas**

*Añadir una baranda*

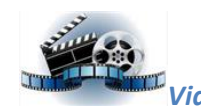

*Video 9: duración 7:19 minutos/ Video 10: duración 9:02 minutos*

**Editar una baranda**

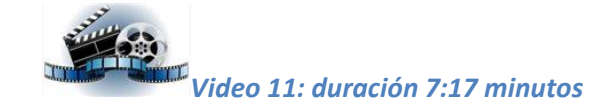

**Estilos de barandas**

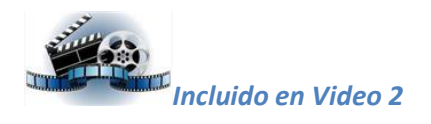

#### **Crear una baranda vidriada**

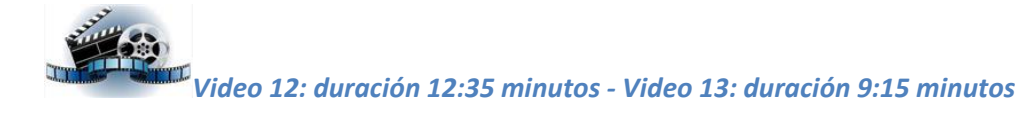

#### **Personalizar componentes de una escalera**

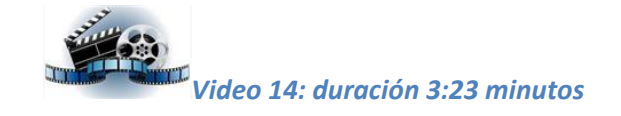

**Remplazar componentes por bloques personalizados**

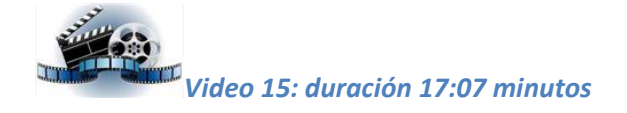

**Añadir un bloque de vidrio**

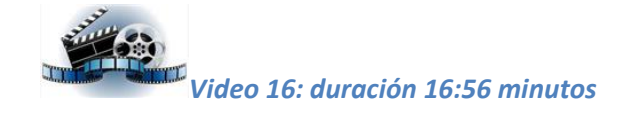

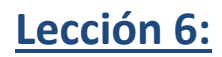

# *Carpintería y huecos*

Puertas, Ventanas, huecos, muros cortina y conjuntos de puerta y ventana

**Introducción**

**Insertar huecos y carpintería**

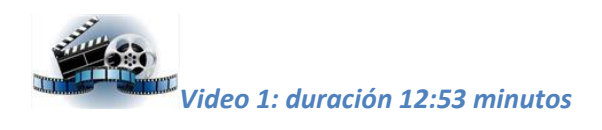

**Huecos**

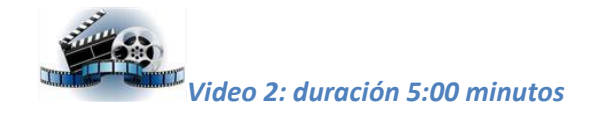

**Editar puertas, ventanas y huecos**

**Reubicar puertas y ventanas**

**Mover una puerta, ventana o hueco en el muro**

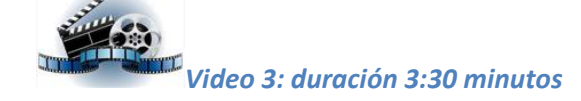

**Estilos de puertas**

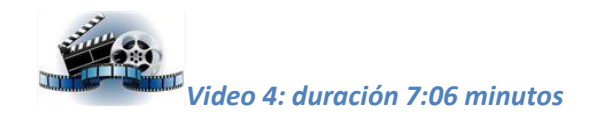

**Estilos de ventanas**

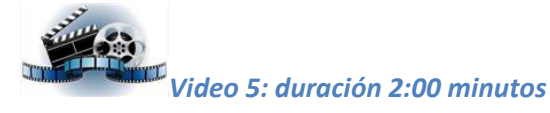

**Ventanas esquinas**

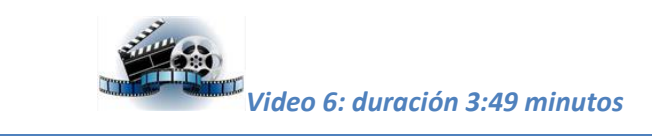

#### **Personalizar una puerta (o ventana)**

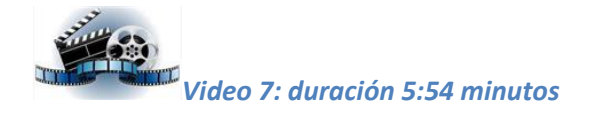

**Añadir paneles prediseñados**

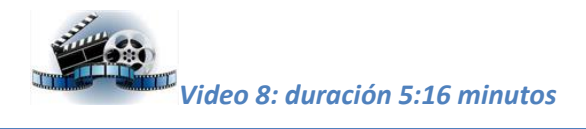

**Montantes secundarios**

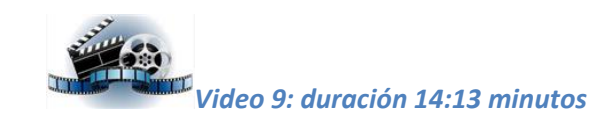

**Muro cortina**

**Insertar un muro cortina**

**Crear un estilo de muro cortina**

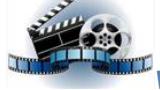

*Video 10: duración 15:32 minutos / Video 11: duración 7:27 minutos*

**Conjunto de puerta y ventana**

*Video 12/13: duración 14:09 /10:30 minutos*

## **Lección 7:**

## *Losas, cubiertas y espacios*

9 videos / duración: 78 min.

**Introducción**

**Losas**

**Crear un estilo de losa**

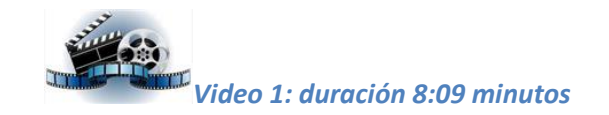

#### **Cubiertas y Losas para cubiertas**

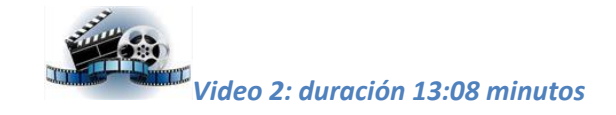

**Bordes y aleros de losas**

**Estilo de borde de losa**

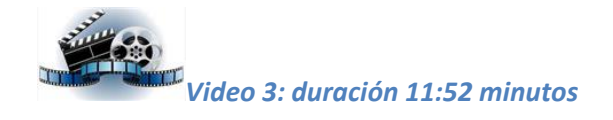

#### **Buhardillas**

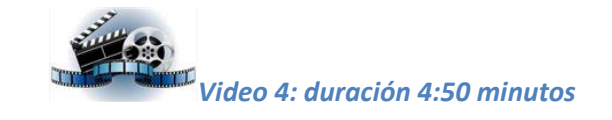

**Espacios**

**Crear un estilo de espacio**

**Generar un espacio**

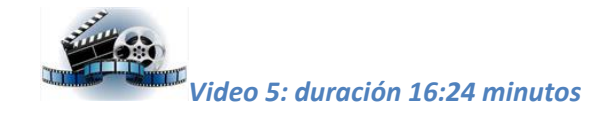

**Información y visualización del espacio**

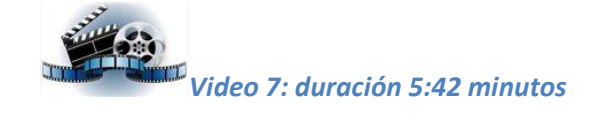

**Dividir espacios**

**Eliminar área de un espacio**

*Video 8: duración 3:04 minutos*

**Zonas**

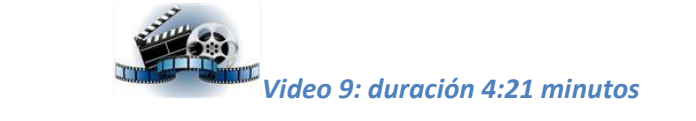

## **Lección 8:**

## *Documentación y planos del proyecto*

14 videos / duración: 2 hs. 25 min.

#### **Introducción**

**Organizar las fichas Vistas y Planos**

**Crear un documento de planta**

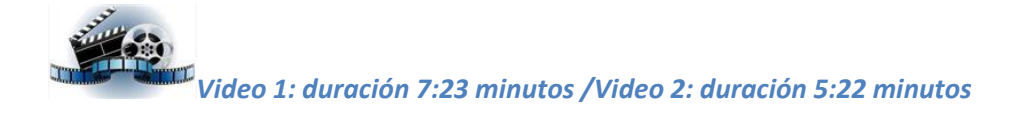

**Crear una vista de planta**

*Video 3: duración 8:00 minutos*

**Los planos del proyecto**

**Organizar el proyecto en categorías**

**Crear un plano**

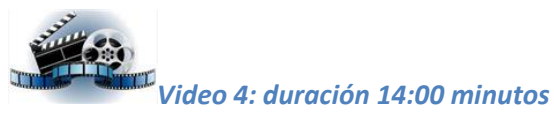

**Plantilla para planos**

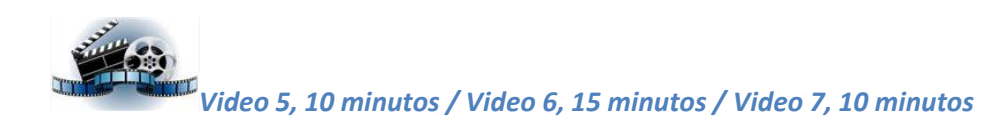

**Herramientas de Sección/Alzado**

**Diferenciar trazos según divisiones**

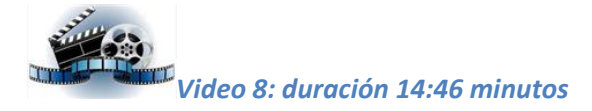

**Componentes de una sección vertical**

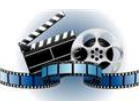

*Video 9: duración 10:50 min. / Video 10: duración 13:22 min.*

#### **Editar secciones y alzados**

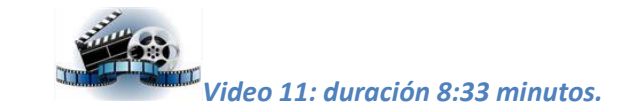

**Herramientas de sección, alzado y detalles**

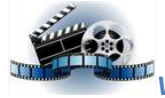

*Videos: 12 (12:40), 13 (11:09) y 14 (12:17).*

# **Lección 9:**

# *Bloques multivista / Cotas / Detalles*

11 videos / duración: 1 hs. 30 min.

**Introducción**

**Bloques multivista**

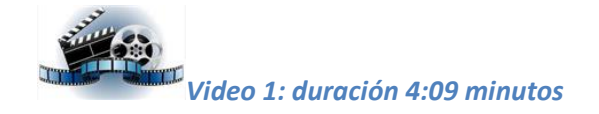

**Crear una definición de bloque multivista**

**Insertar un bloque MV**

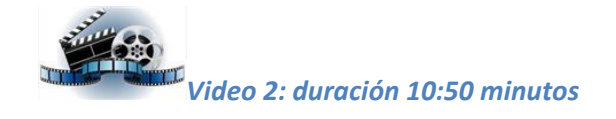

**Crear bloque MV para distintas configuraciones**

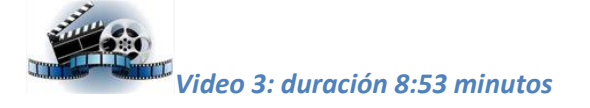

**Organizar los bloques MV**

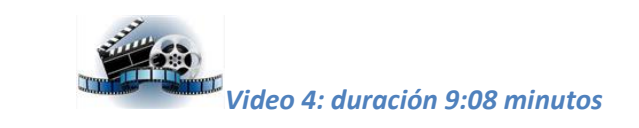

#### **Cotas AEC**

#### **Acotado AEC y acotado tradicional**

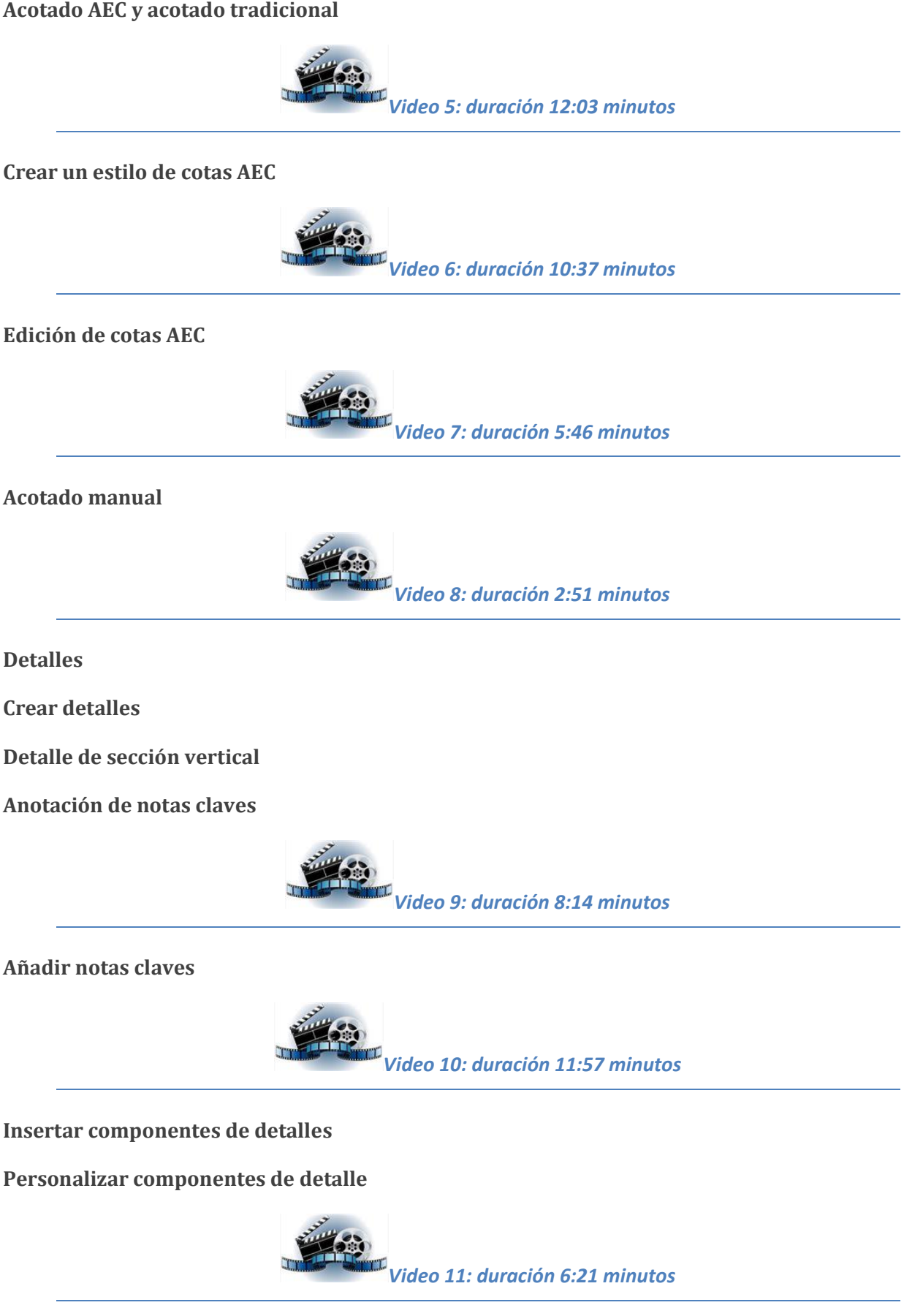

## **Lección 10:**

## *Planificación y temas de visualización*

9 videos / duración: 1 h. 10 min.

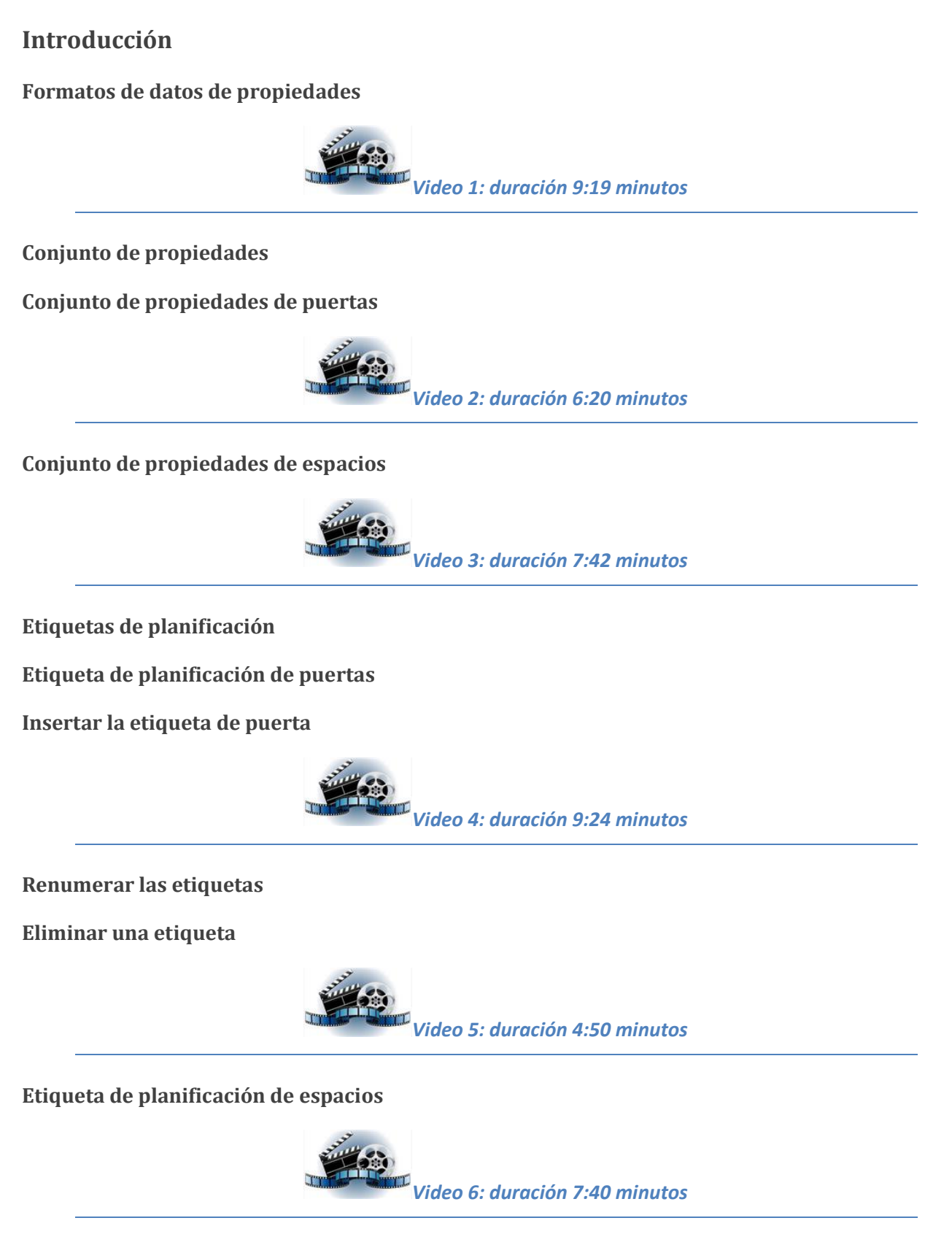

#### **Tablas de planificación**

**Tabla de planificación de puertas**

**Insertar tabla de planificación de puertas**

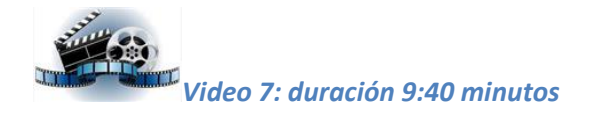

**Tabla de planificación de espacios**

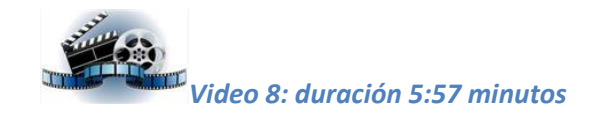

**Temas de visualización**

**Estilo de tema de visualización**

**Añadir tema de visualización**

**Activar y desactivar un tema de visualización**

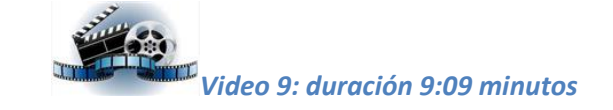